## **All objects:**

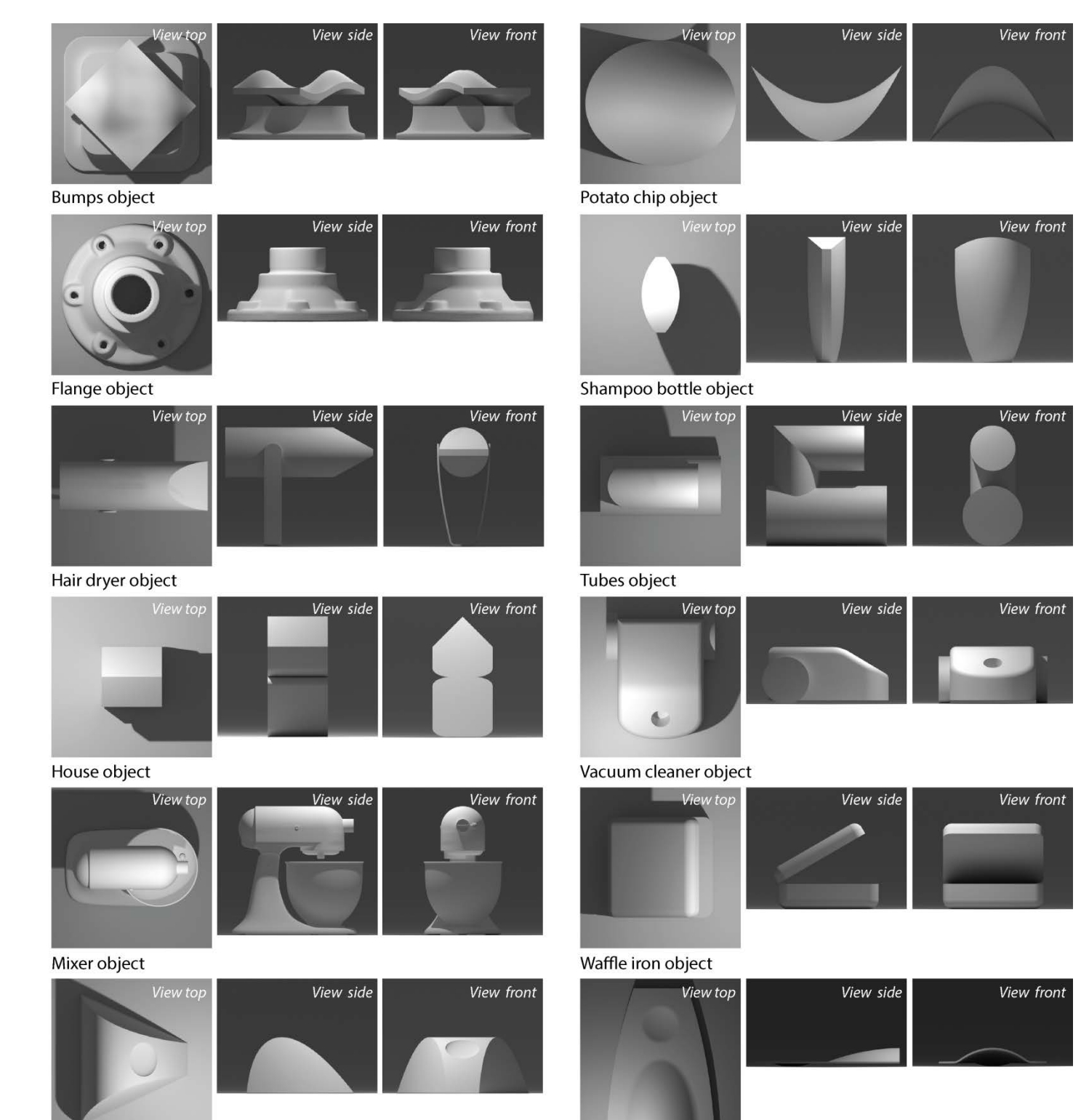

Mouse object

Wobble surface object

### Example instructions which will be displayed in the browser: Object

Figure 1 shows an animation of the object you need to sketch. Figure 2 (a,b,c) shows three orthographic views of that object. These three views will remain visible during the drawing task. You also can draw on the top of these views, for example in case you need to make some reference lines.

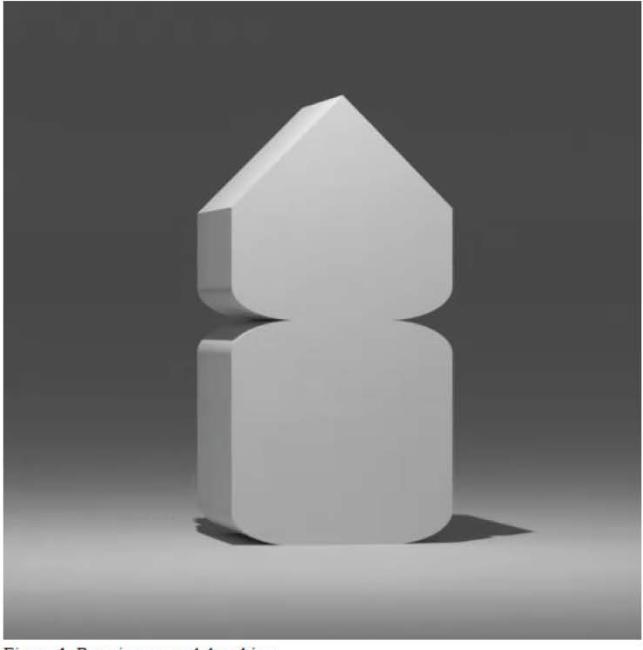

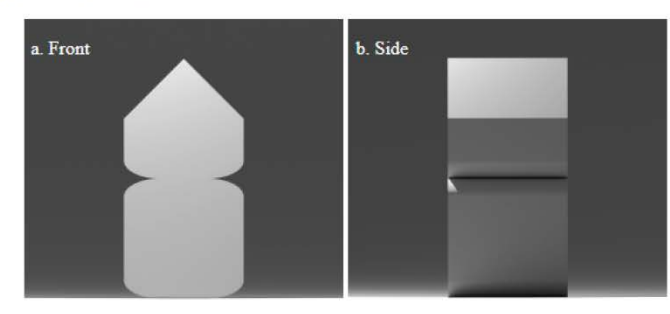

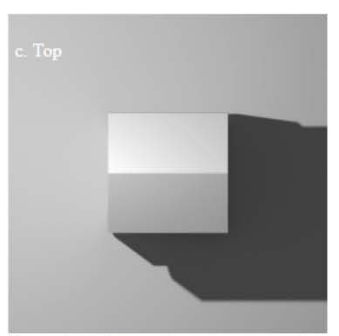

Figure 1. Rotation around the object. **Task description** 

Figure 2. Orthographic views of the object.

You need to construct the object in perspective. Each object you need to draw from two different viewpoints in two steps:

- 1. Step1: Initial object construction
- 2. Step2: Presentation drawing in a new layer aligned to an initial drawing

#### The sketch should convey well the shape and proportions of the given object.

#### **Viewpoints**

You will need to sketch the same object twice using the two viewpoints specified below.

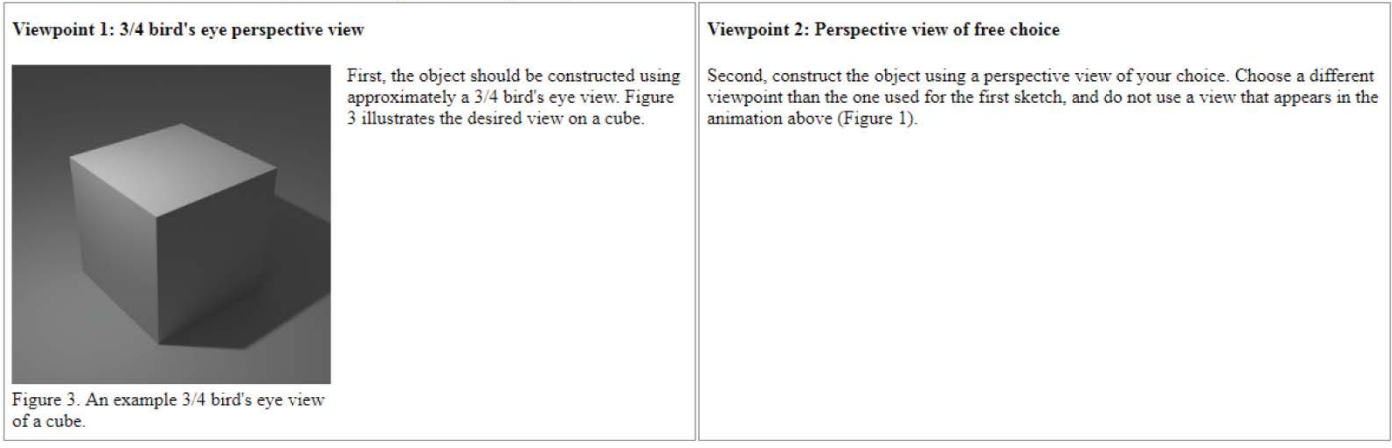

# **Example interface:**

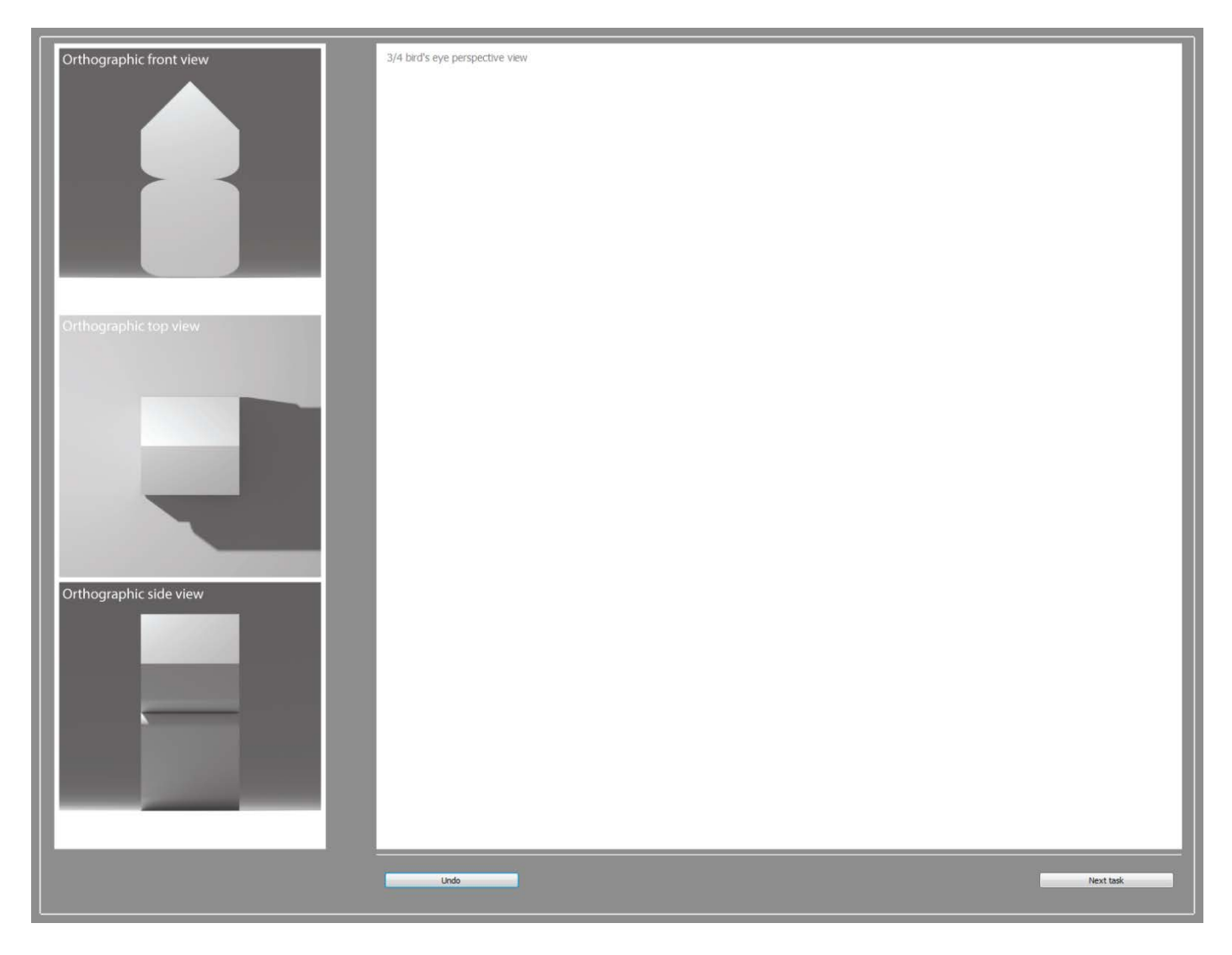